## OneDrive | Backup files

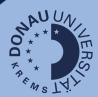

## Use case

If you already have OneDrive, UWK's cloud storage, in use, it is necessary to back up your data before the 2023/24 summer semester. Starting in October 2023, data will be stored in a new

You will no longer have access to your original OneDrive folder as of March 2024!

## Linking the accounts

View all your OneDrive accounts to be able to back up data correctly:

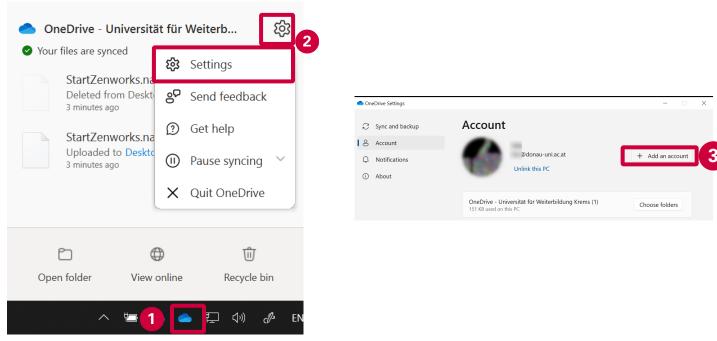

- 1. In the bottom right corner of your PC's taskbar you will find the OneDrive icon that you can click on.
- 2. Open the settings for the OneDrive account.
- 3. Add an account and follow the described steps in the new window.

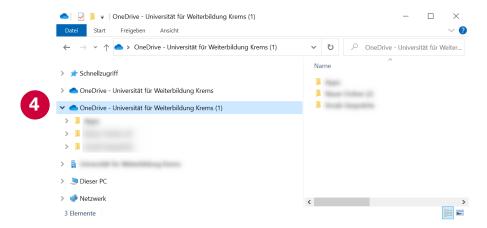

Now copy all the files you need from the original OneDrive folder to your new OneDrive folder.

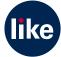